# EVENTIDE VR240 QUICK REFERENCE GUIDE

 $\ddot{\phantom{0}}$ 

 $\ddot{\phantom{a}}$ 

u kal

u I

u

 $\Box$ 

 $\mathbb{R}^2$ 

u

 $\lfloor$ 

# EVENTIDE VR 240 QUICK REFERENCE GUIDE

The VR 240 records analog audio signals that are converted to a digital format. The digital audio data is first recorded onto the internal hard disk. After three channel hours of audio data is recorded, the hard disk downloads the fiill three hours to be recorded on the DAT tape drive (s). The hard disk is available for quick playback at anytime as well as serving as a full backup to the DAT tape drive (s). Please refer to the manual for proper DAT tape selection and more detailed operational descriptions.

# FORMAT TAPE:

I u Lu

u Li

نا

L

h

All new DAT tapes must be formatted before they can be recorded on. This takes about 4 minutes a tape. Formatting can be running at the same time recording is occurring on the hard disk and other drive. DAT tapes that have been formatted and recorded on need not be reformatted to use them over again.

## Eventide

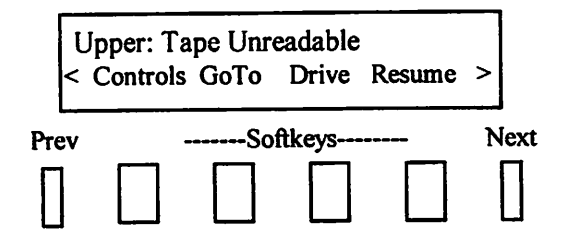

1 - Load a new tape into the drive. When loading is complete the display will read " Tape Unreadable''. Press the "Next" hard key until you see "FrepTape" in the display. Eventide

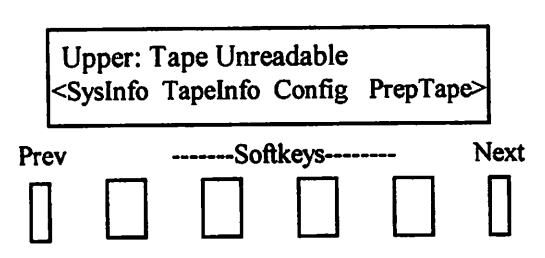

2 - Press the "PrepTape" soft key.

## Eventide

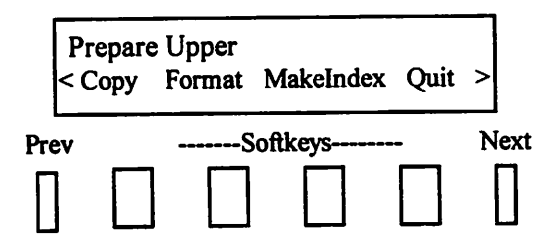

3 - Press the "Format" soft key.

#### Eventide

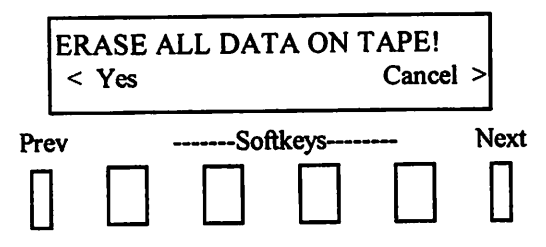

n

n

n

n ! I

n

n

n

n

n

n

n

n

4 - Press the "Yes" soft key and formatting will begin.

# RECORDING:

Eventide

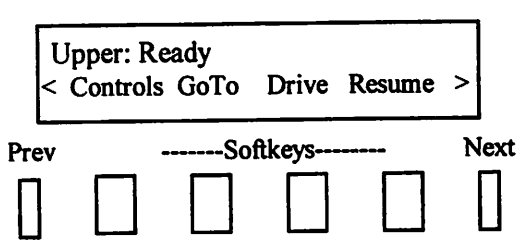

1 - With a formatted tape installed the drive status in the display will indicate "Ready". Press the "Red Record" hard key located under the DAT tape drives.

## Eventide

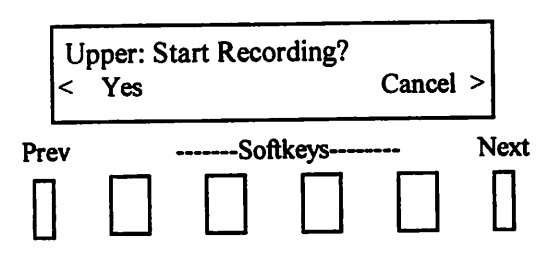

2 - Press the "Yes" soft key to begin recording.

# PLAYBACK FROM THE HARD DISK;

The internal hard disk in the VR 240 provides full record buffering and playback functions simultaneously. Therefore all search and play functions listed below can be used while the hard disk continues to record to the buffer and download recorded audio to the DAT drives. Please note that the VR 240 collects 3 channel hours of audio data before the automatic download occurs. It is therefore possible to have recorded audio data in the RECORD BUFFER that has not been downloaded to the DAT. This is especially important to remember when a DAT tape is full and a new one is inserted, as whatever is in the 3-channel hour buffer at the tape full condition will be downloaded on the new DAT. All channel hour quantities in this explanation assume the 16Kbs-sample rate.

# PLAY FROM THE RECORD BUFFER:

u

U

u

U

u

Eventide

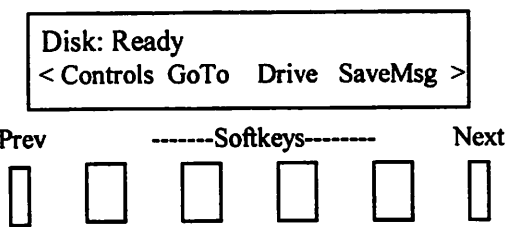

1 - Use the "Next/Previous" screen keys to locate the "Drive" soft key on the main menu display. Depress the "Drive" soft key until you see "Disk" in the upper left-hand comer of the display.

Eventide

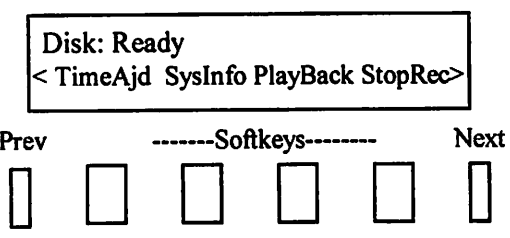

2 - Use the "Next/Previous" screen keys to find "Playback" on the menu display. Press the "Playback" soft key.

Eventide

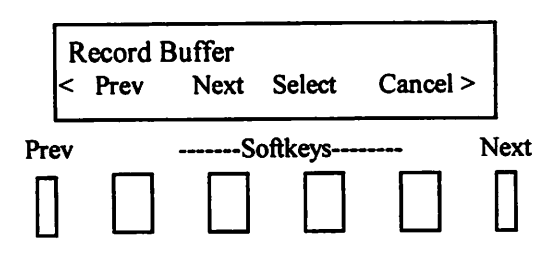

3 - Use the "Next/Previous" soft keys until you see "Record Buffer" in the top left-hand menu display. Press the "Select" soft key. The main record buffer on the hard disk is now selected for search and playback.

There are now two ways to begin playing audio. They Are:

- Direct to Playback
- Go To

# DIRECT TO PLAYBACK FROM HARD DISK:

#### Eventide

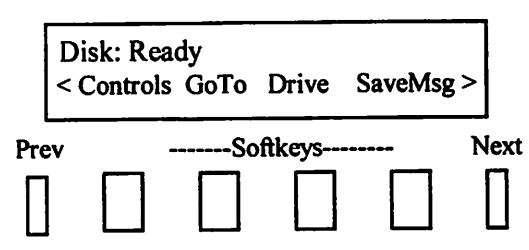

I - If you now press the "Play" hard key under the drives, audio will begin playing from the last channels you had selected to listen to. Use the "PlayChan" soft key to enable/disable play channels and the "Volume" soft key to adjust the loudness.

n

n i !

n

n

n Europa

n

n

n

n Brit I

n

#### Eventide

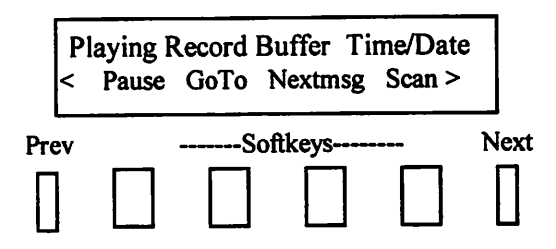

2 - You can use the hard "Fast Forward" and "Rewind" keys to move through the recorded audio at two different speeds. (Each time you depress the hard key the next fastest speed will be selected). You may also use the soft "Next Message", or "Play/Pause" keys. The top line of the menu displays now reads "Playing Record Buffer" along with the Hour, Minute, Second, Day, Month, and Year.

# GO TO;

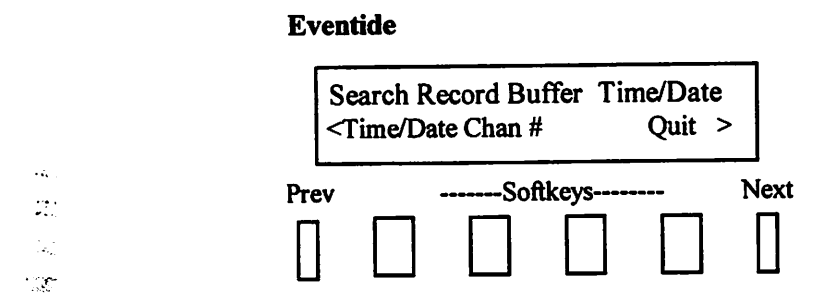

1 - If you press the "Go To" soft key the top line of the menu display reads "Search Record Buffer". The "Time/Date" and "Channel #" soft keys are also displayed.

2 - Press the "Time/Date" soft key and enter in a time/date to be automatically searched for on the play channel you have selected. All of the controls shown in direct playback are available, once you begin playing back at the selected time/date.

3 - Press the "Channel #" soft key and enable the channel number you want to search and playback will automatically begin playing audio from that channel. Once you are in play, all the controls shown in direct playback are available to use.

## SAVE TO CLIPBOARD;

 $\Box$ 

 $\sqcup$ 

t

Eventide

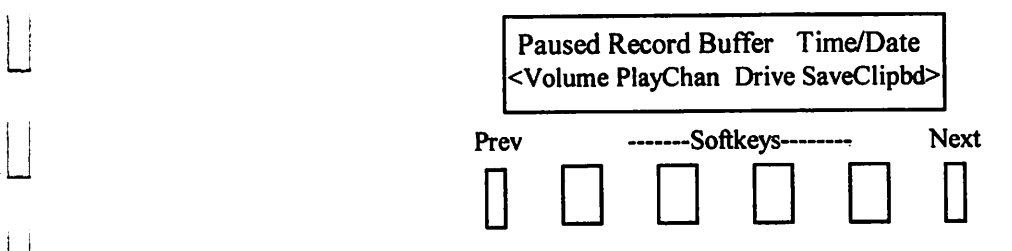

1 - While playing back from the "Record Buffer" or from a "DAT Tape Drive" and playback is "Paused" the "Save to ClipBd" soft key will appear on the menu display. Depressing this soft key will direct the VR 240 to copy all channels from that point forward to the "Clipboard" buffer on the hard disk. This will continue to copy until 2.18 channels hours of recorded audio has been re-recorded or the end of recording is reached. This re-recorded material will remain in the buffer until you direct another "Save to Clipboard" session and it is recorded over. This feature is used most often when an incident recorded on a DAT tape needs to be reviewed in depth and it is much easier to do on the hard disk.

ωî, ing a

ò,

# PLAY FROM THE CLIPBOARD BUFFER:

Eventide

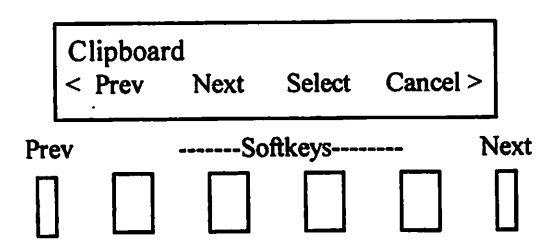

1 - Use "Next/Previous" screen keys to find "Playback" soft key. Press the "Playback" soft key and use the "Next/Previous" soft keys until you see "Clipboard" in the top lefthand side of the menu display. Press the "Select" soft key. The hard disk "Clipboard Buffer" is now selected for playback. All of the playback functions described in "Direct Playback" are now available.

#### SAVE MESSAGE:

Eventide

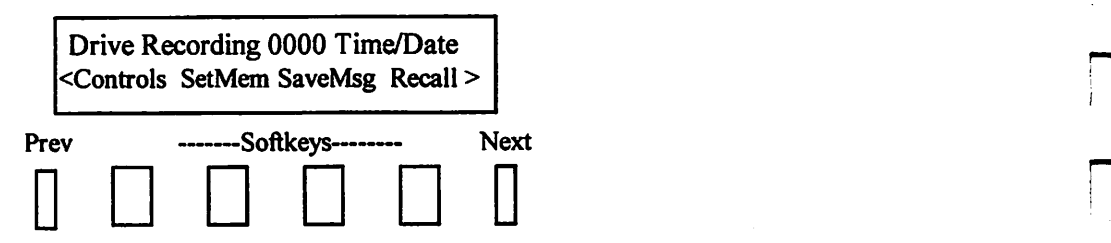

1 - While the VR 240 is in the "Record" mode a "SaveMsg" soft key is displayed. Depressing that soft key will activate the menu prompt "What Channel?" Keying in a channel number will direct the VR 240 to copy the last message on that channel from the ending time backwards towards the beginning to the "Save Message" buffers on the hard disk. The re-recording will continue until silence is reached, indicating ' the beginning of the message or 8 channel minutes of audio.

n

n

n film

n in 1

n Gor

This recorded audio will be saved into the next vacant "Save Message" buffer of the total of sixteen available buffers. If all buffers are fiill, it will be recorded over the oldest audio in the buffers.

#### PLAY FROM THE SAVED MESSAGES BUFFER:

Eventide

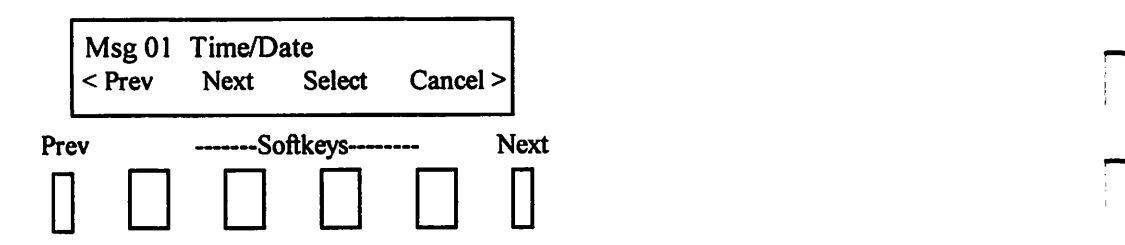

1 - Use "Next/Previous" screen keys to find "Playback" soft key. Press the "Playback" soft key and use the "Next/Previous" soft keys until you see "MSG 1" in the top left hand side of the menu display. Press the "Select" soft key. The hard disk "Save Message Buffer  $# 1"$  is now selected for playback. The beginning time/date of the recorded audio saved in that buffer is shown on the display. Repeat steps to select any of the remaining 15 "Save Message" buffers. All of the playback functions described in "Direct ^ Playback" are now available.

# INSTANT RECALL PLAY;

u

نا ا

لصا

u

<sup>I</sup> j  $\Box$ 

> i i u

I I u Lu

! 1

Eventide

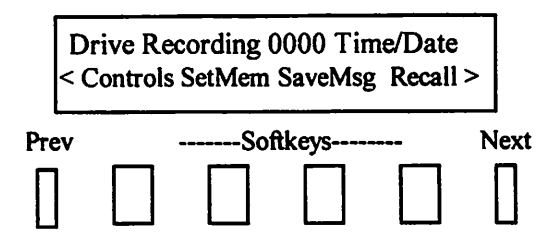

1 - When the VR 240 is in the record mode, the "Recall" soft key is displayed in the lower right soft key position. Depressing the "Recall" soft key activates the prompt on the menu display "Recall Channel: #" and "Next/Previous". Depress the "Next/Previous" soft keys until the desired channel is displayed. Depressing the "Select" soft key will direct the VR 240 to begin playing audio 30 seconds back from the command time from the "Record Buffer" on the hard disk. The functions available now are "Fast Forward", "Fast Rewind", "Play/Pause" and "Quit". There are 3 speeds of fast forward and fast rewind selected by repeated depressions of the soft keys. "Quit" returns you automatically to the main menu.

 $\mathcal{M}_\mathrm{c}$  $\frac{\partial}{\partial t}$  $\sum_{i=1}^n$ 

## PLAYBACK FROM THE DAT TAPE:

Its a good idea to open the write protect tab on a tape before playback to assure that accidental erasure or reformatting cannot occur.

1 - Load DAT tape into the drive you have selected for playback.

Eventide

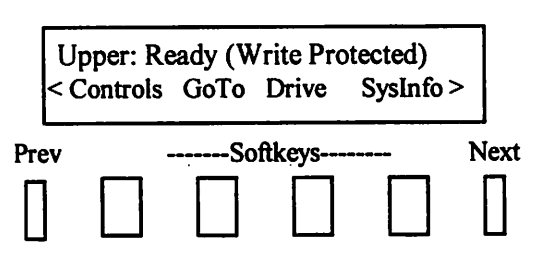

2- Press the "Controls" soft key. Eventide

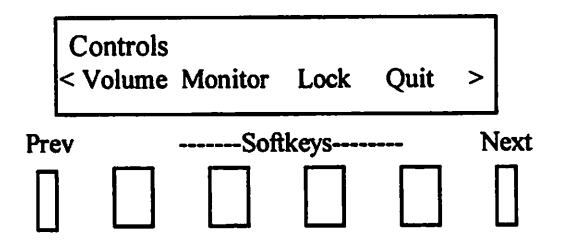

3 - Press the "Next" hard key.

#### Eventide

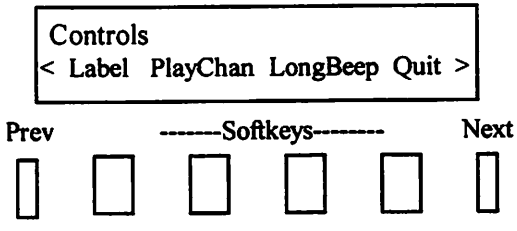

n

n

 $\frac{1}{2}$  $\epsilon_{\rm b}$ 

n

n

- 4 Press the "PlayChan" soft key.
- 5 "Enable" the channel (s) you wish to play from.
- 6 Press the "Done" soft key.
- 7 Press the "Quit" soft key.
- 8 Press the "GoTo" softkey

## Eventide

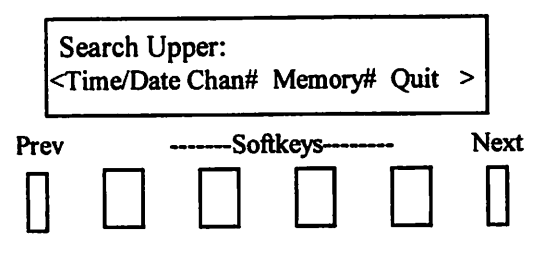

9 - Press the "Time/Date" soft key.

#### Eventide

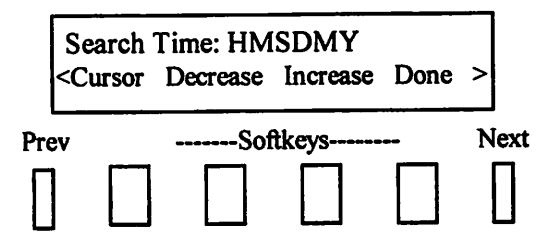

10 - Enter the Time/Date you wish to search for using either the "Cursor", "Increase", and "Decrease" soft keys or the numeric keypad.

11 - Press the "Done" soft key.

Eventide

u

u

u

Li

ئا

u

u Li

 $\cdots$ 

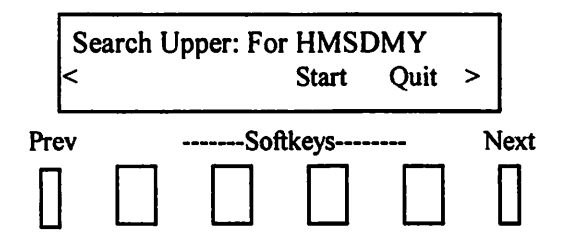

12 - Press the "Start" soft key and the VR 240 will automatically search to that Time/Date and begin playing the channel (s) you had selected.

Eventide

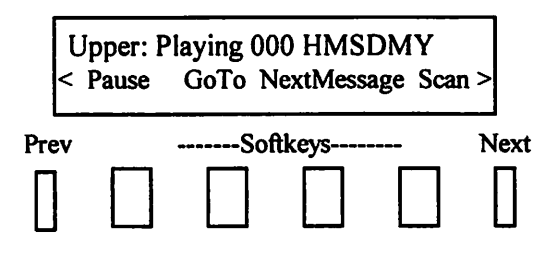

13 - The above soft key functions are available to you during playback as well as the following ones. Press the "Next" hard key.

Eventide

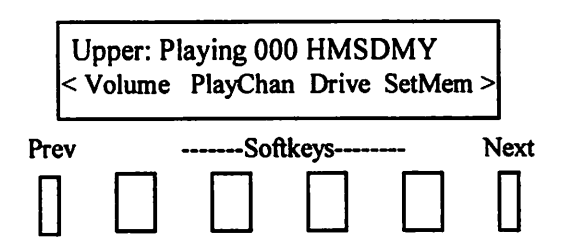

14 - Press the "Next" hard key.

Eventide

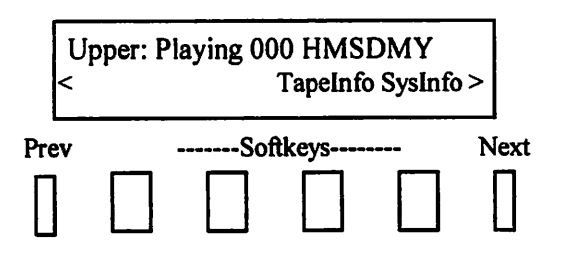

# LIVE MONITORING;

The VR 240 is capable of live monitoring any combination or all channels simultaneously.

n in f

n an a

 $\frac{1}{2}$ 

n

n and

n

n

# Eventide

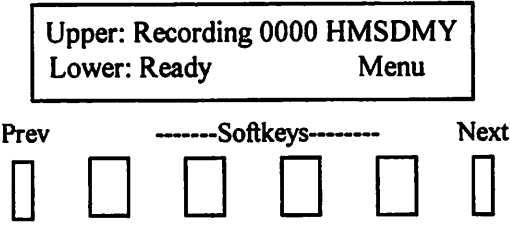

1 - To enable live monitoring press the "Menu" soft key.

Eventide

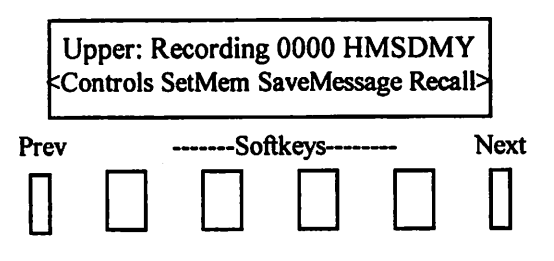

2 - Press the "Controls" soft key.

Eventide

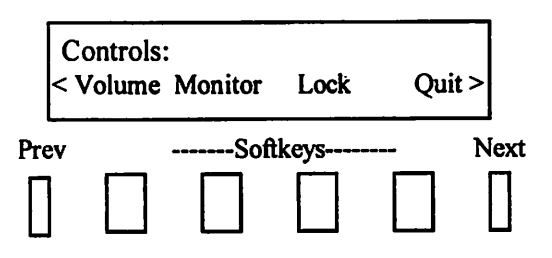

- 3 Press the "Monitor" soft key.
- 4 "Enable" the channel (s) you wish to monitor.
- 5 Press the "Done" soft key.

6 - Set the volume through the "Volume" soft key.

7 - After live monitoring session is complete, return to the monitor menu and "Disable" the selected channels.

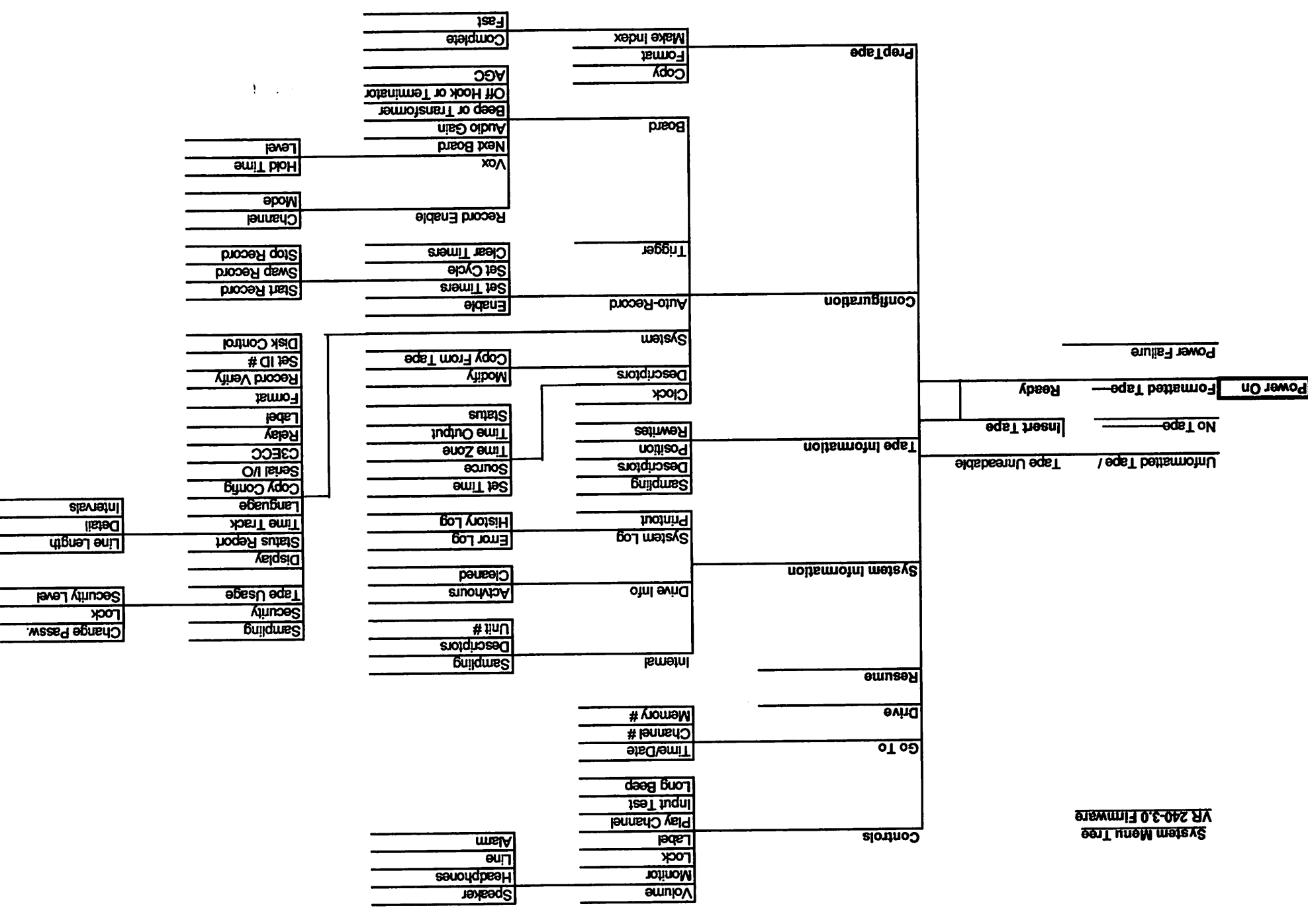

ci c: c: r: [zr c: l: c: <sup>c</sup> c:

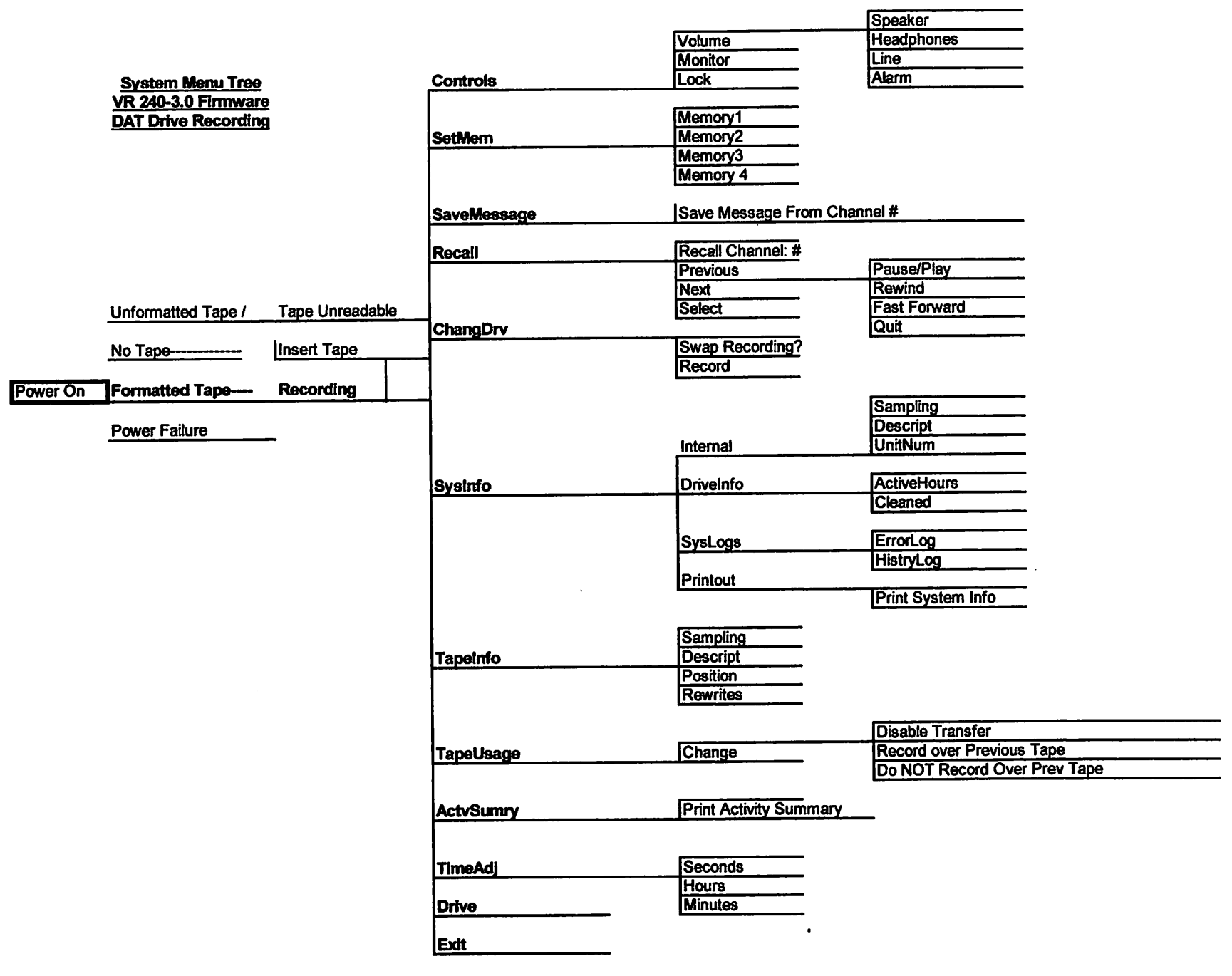

 $\label{eq:2.1} \mathcal{L}(\mathcal{L}^{\text{max}}_{\mathcal{L}}(\mathcal{L}^{\text{max}}_{\mathcal{L}})) \leq \mathcal{L}(\mathcal{L}^{\text{max}}_{\mathcal{L}}(\mathcal{L}^{\text{max}}_{\mathcal{L}}))$ 

ZJ

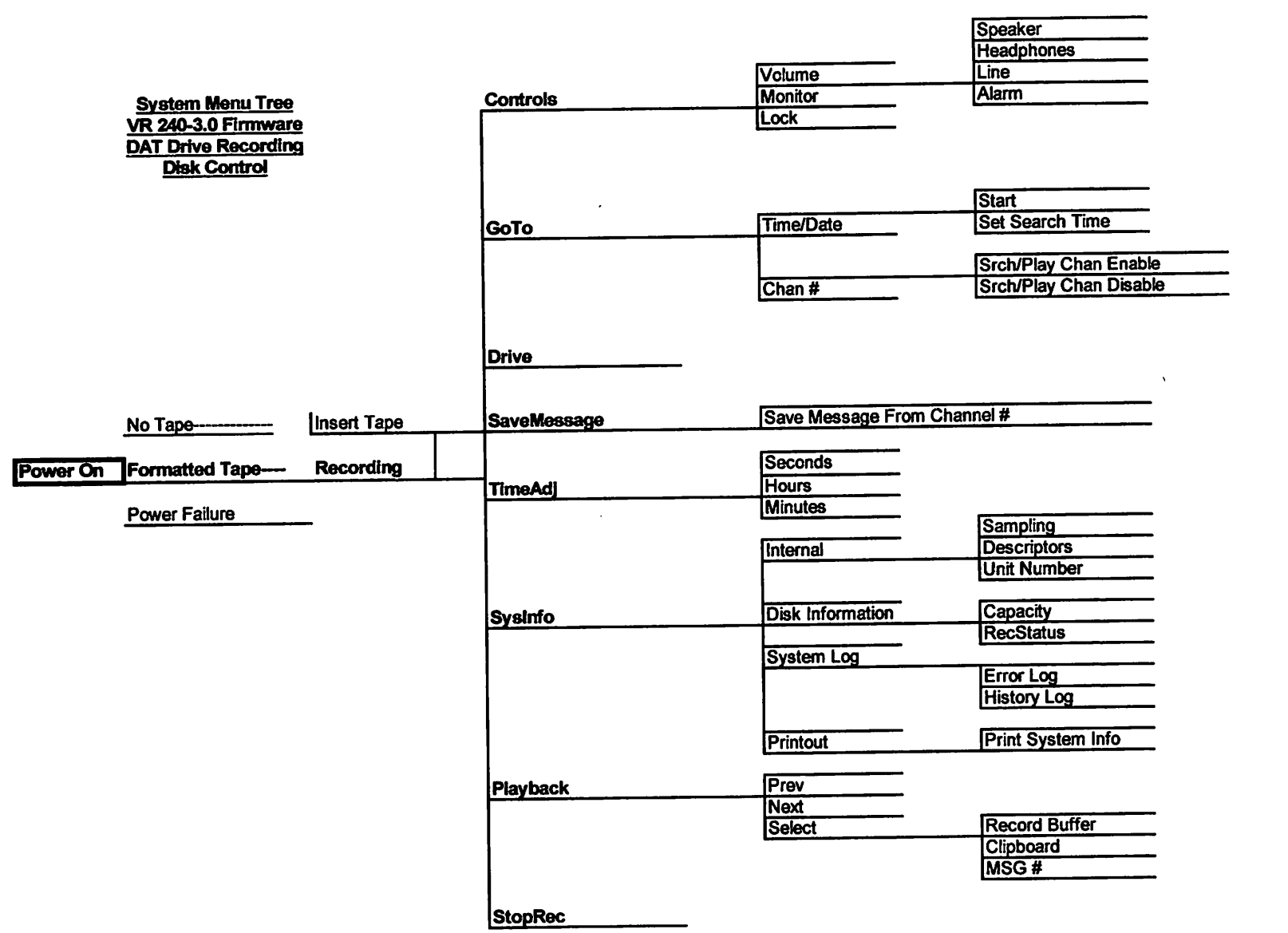

c r: c:: l: r:

 $\mathbf{r} = \mathbf{r} \cdot \mathbf{r}$ 

 $\label{eq:2.1} \frac{1}{\sqrt{2}}\int_{\mathbb{R}^3}\frac{1}{\sqrt{2}}\left(\frac{1}{\sqrt{2}}\right)^2\frac{1}{\sqrt{2}}\left(\frac{1}{\sqrt{2}}\right)^2\frac{1}{\sqrt{2}}\left(\frac{1}{\sqrt{2}}\right)^2\frac{1}{\sqrt{2}}\left(\frac{1}{\sqrt{2}}\right)^2.$ 

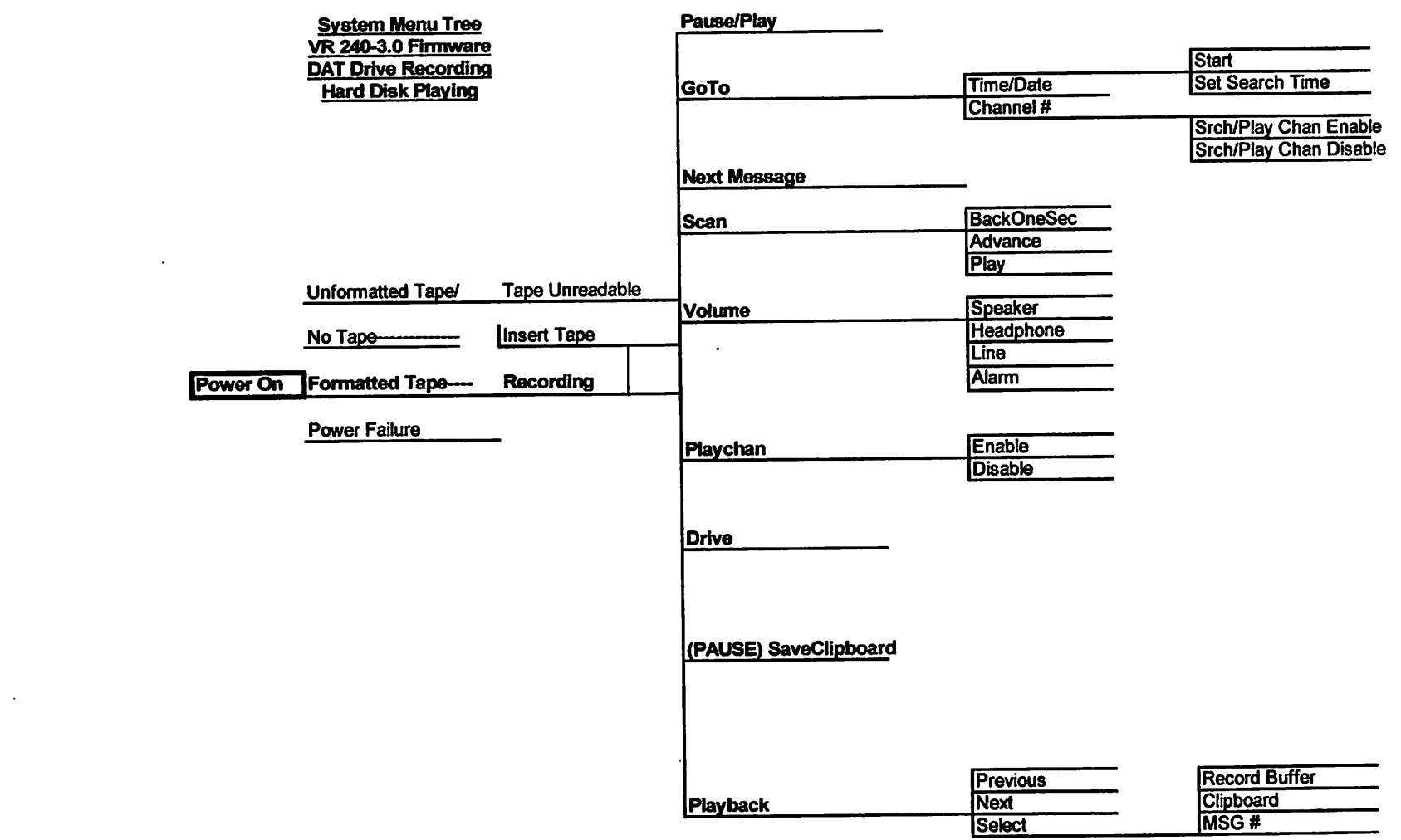

**J J J J J J J J J J J J J J J J** J J J

 $\label{eq:2.1} \frac{1}{2} \int_{\mathbb{R}^3} \left| \frac{d\mu}{d\mu} \right|^2 \, d\mu = \frac{1}{2} \int_{\mathbb{R}^3} \left| \frac{d\mu}{d\mu} \right|^2 \, d\mu = \frac{1}{2} \int_{\mathbb{R}^3} \left| \frac{d\mu}{d\mu} \right|^2 \, d\mu = \frac{1}{2} \int_{\mathbb{R}^3} \left| \frac{d\mu}{d\mu} \right|^2 \, d\mu = \frac{1}{2} \int_{\mathbb{R}^3} \left| \frac{d\mu}{d\mu} \right|^2 \,$ 

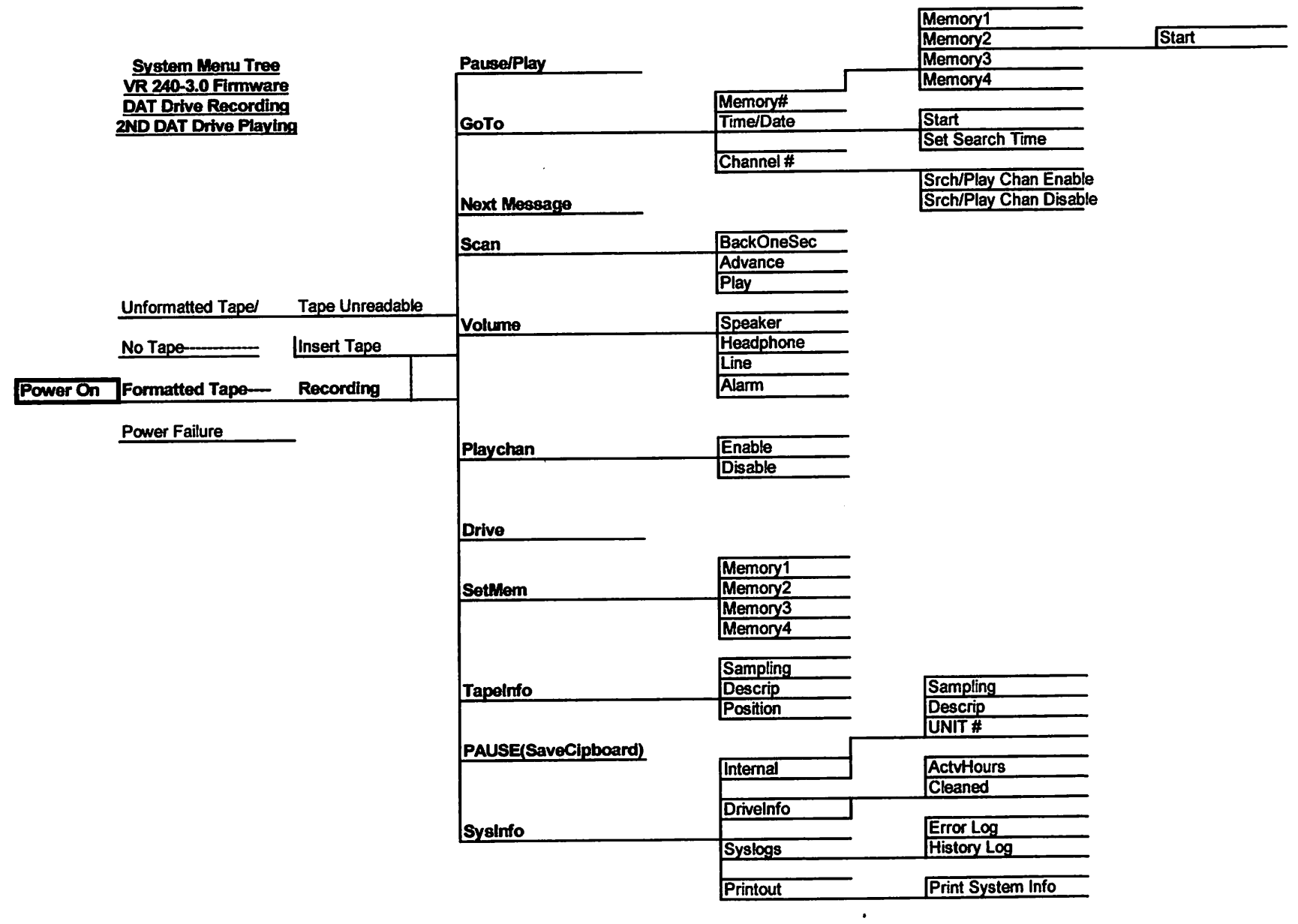

c C' d

 $\mathcal{L}(\mathcal{L}(\mathcal{L}))$  and  $\mathcal{L}(\mathcal{L}(\mathcal{L}))$  . The set of  $\mathcal{L}(\mathcal{L})$